# **How to log into NOUS**

# **Contents**

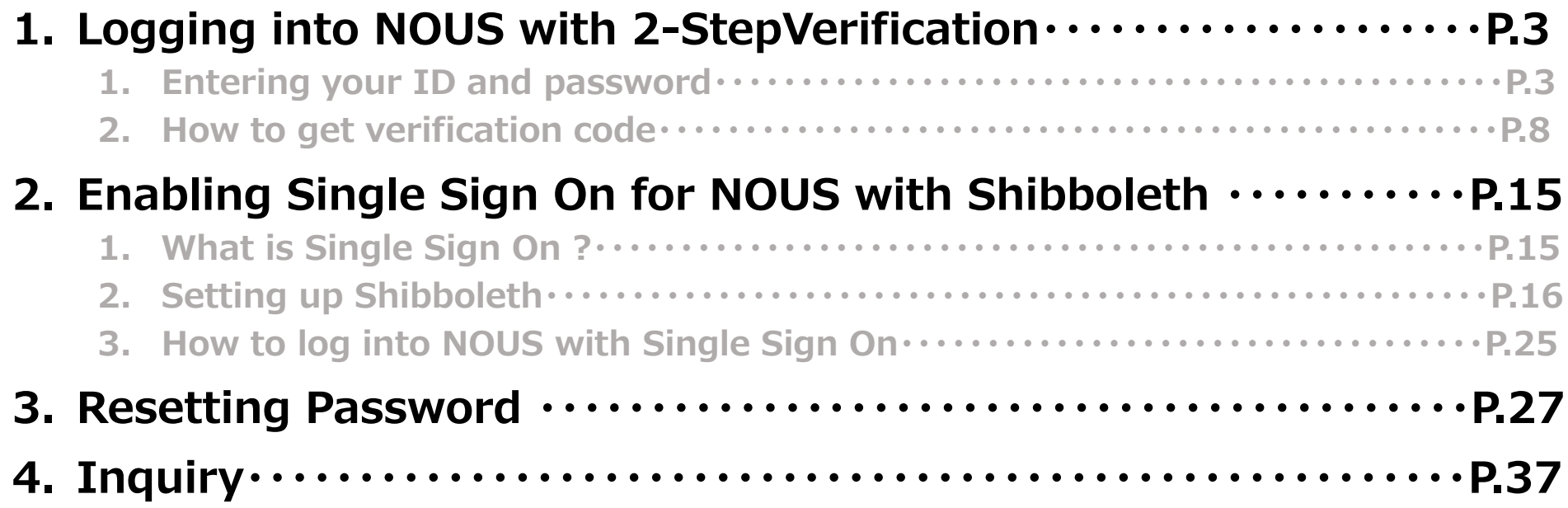

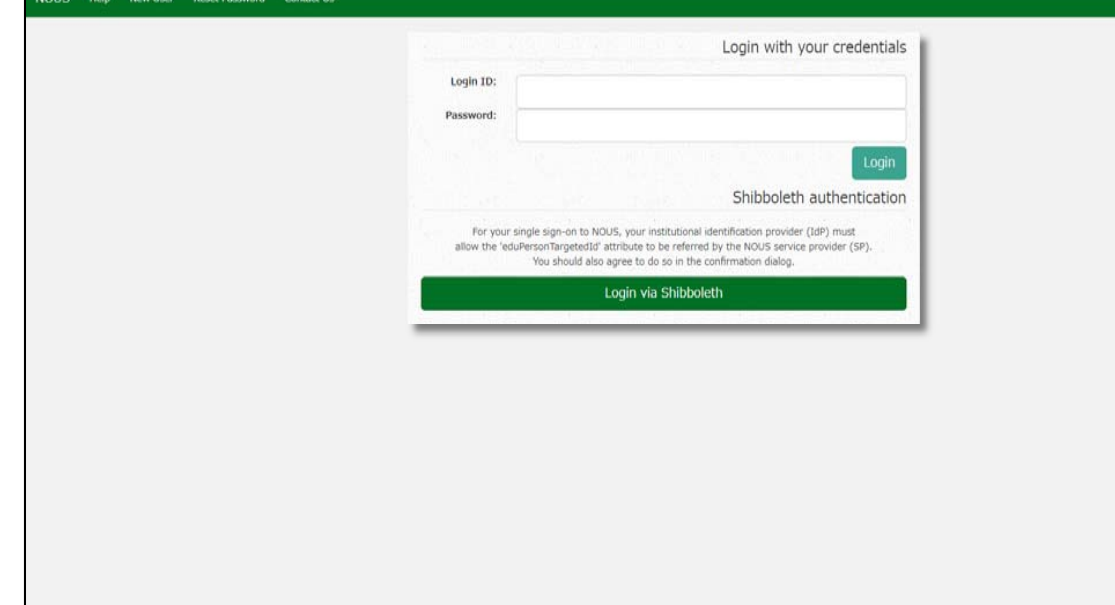

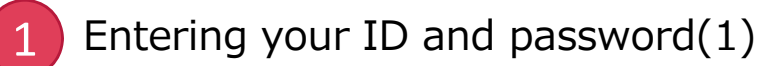

Please open the login page for NOUS from here( https://nous.nins.jp/user/signin ).

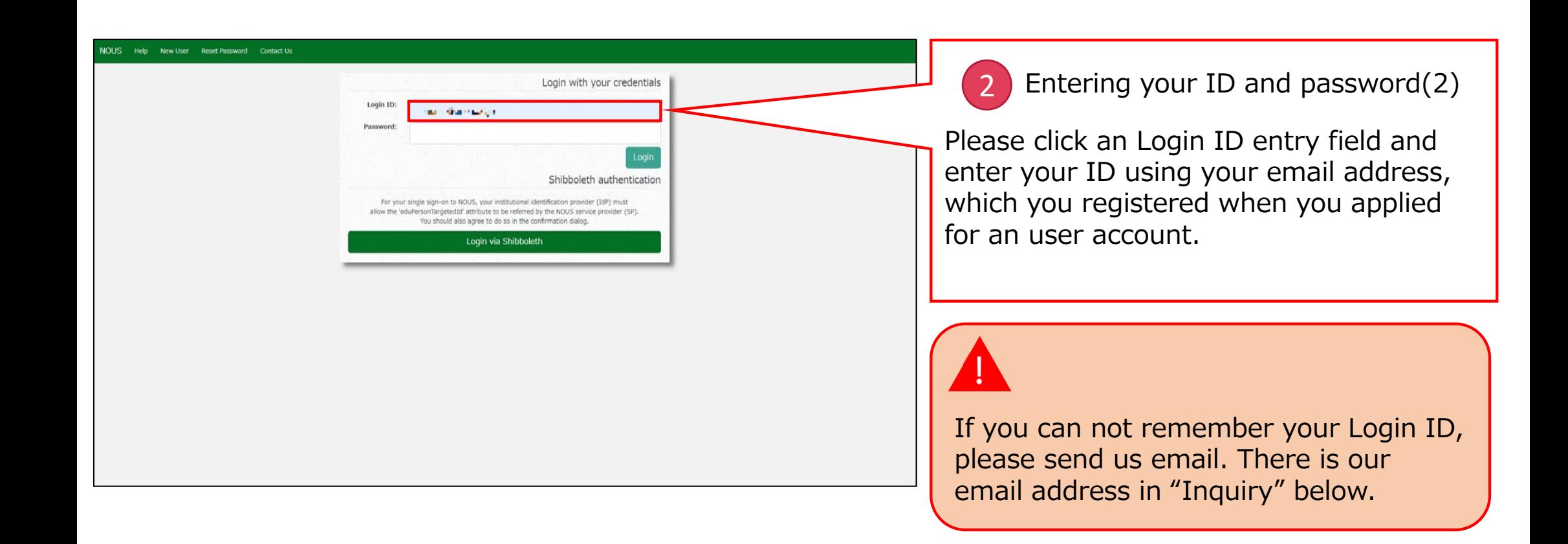

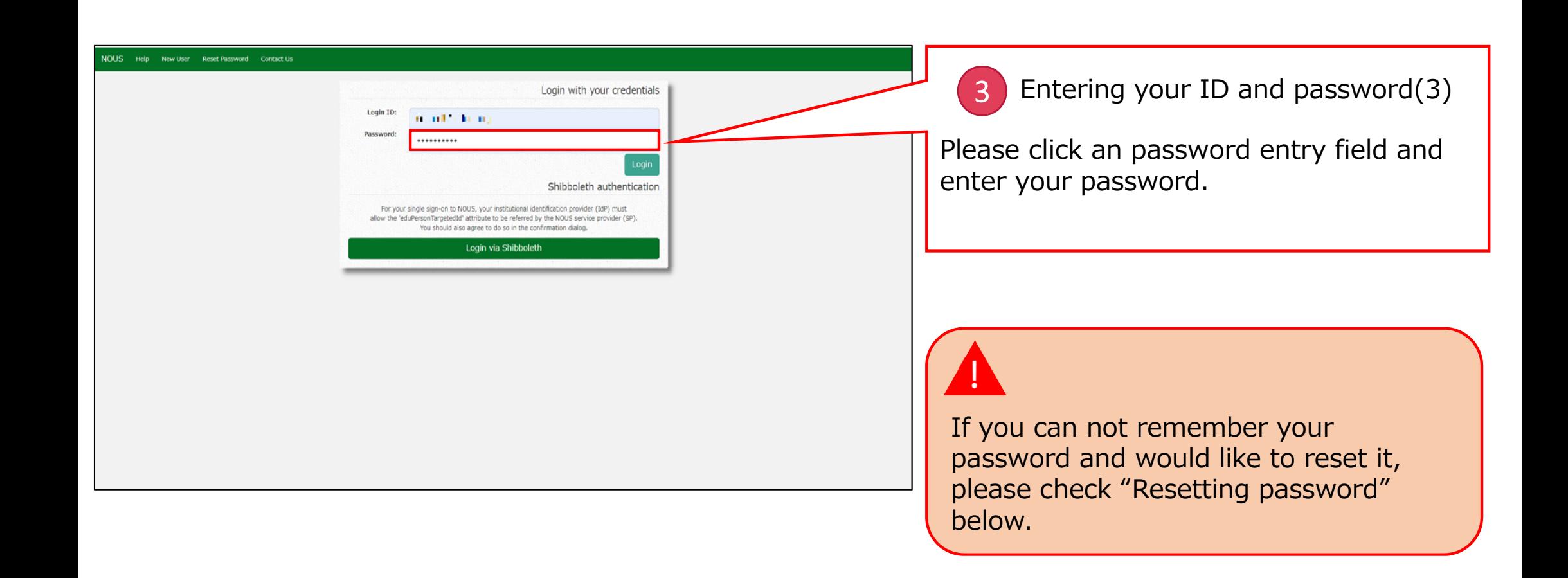

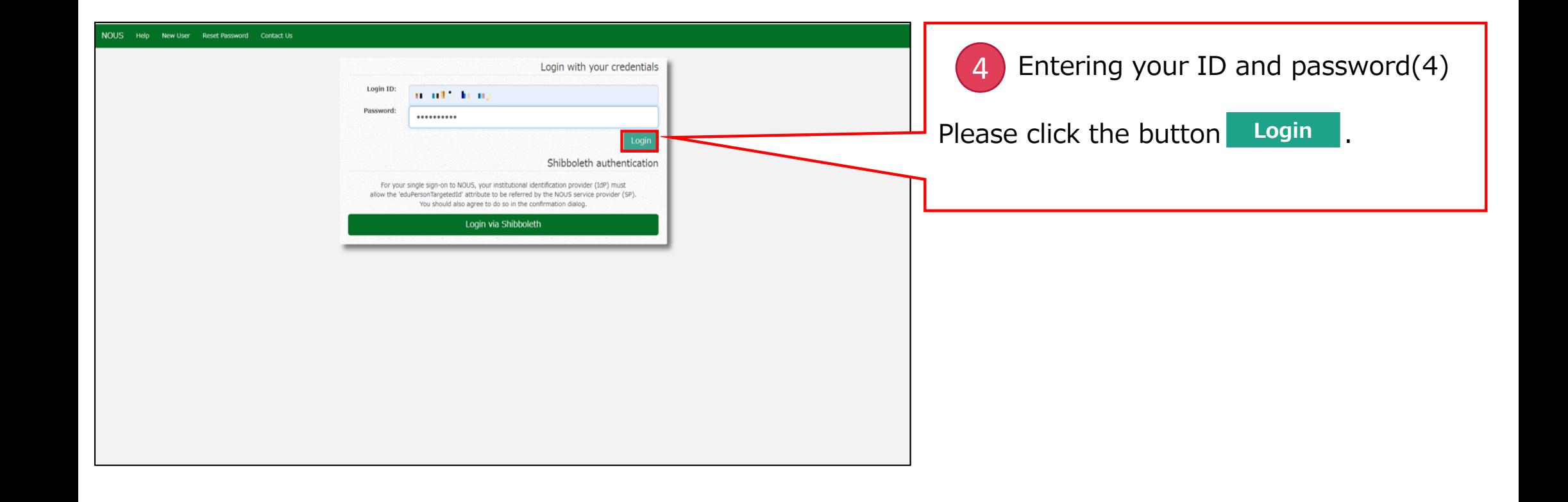

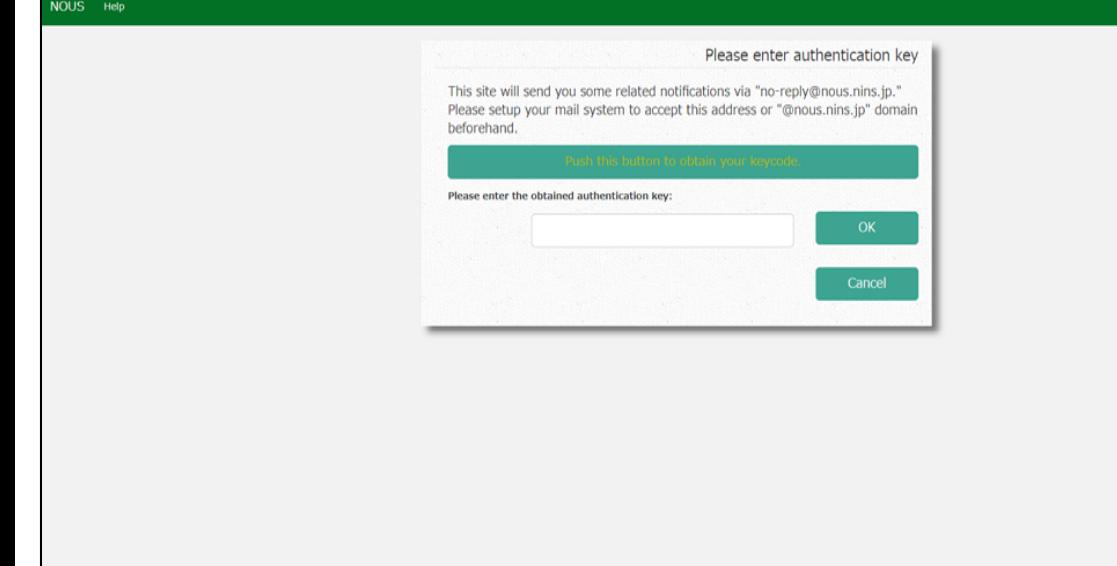

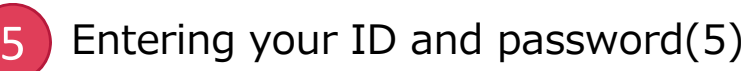

Please confirm the webpage has been switched and your ID and password are correct.

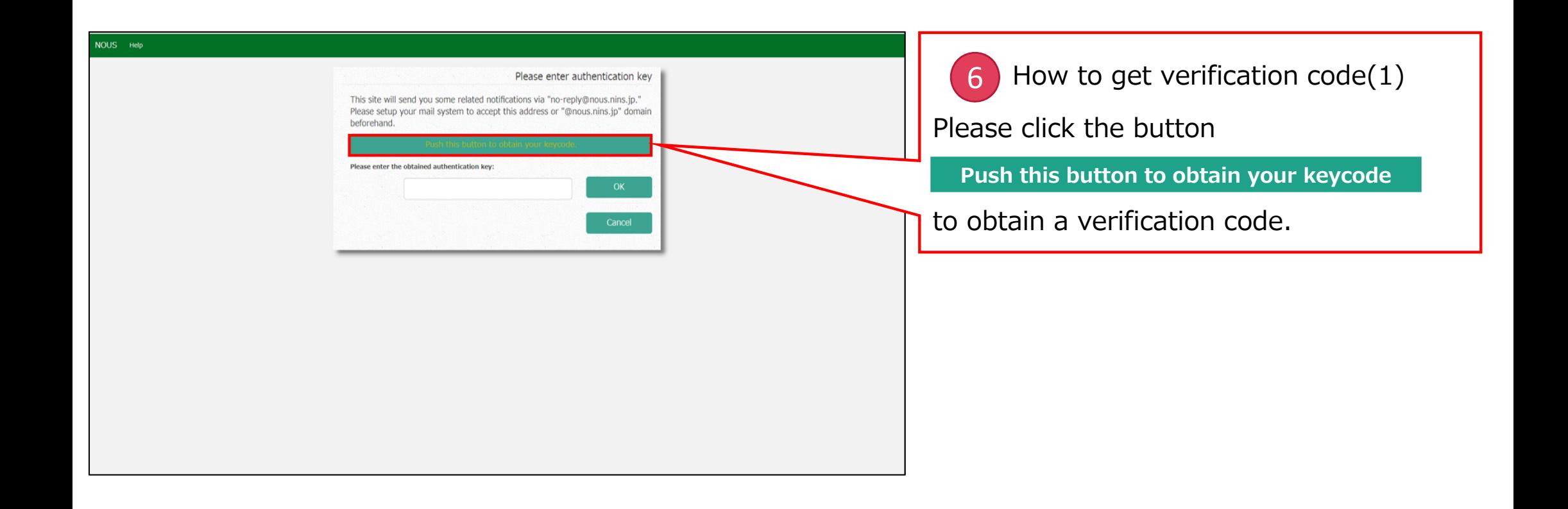

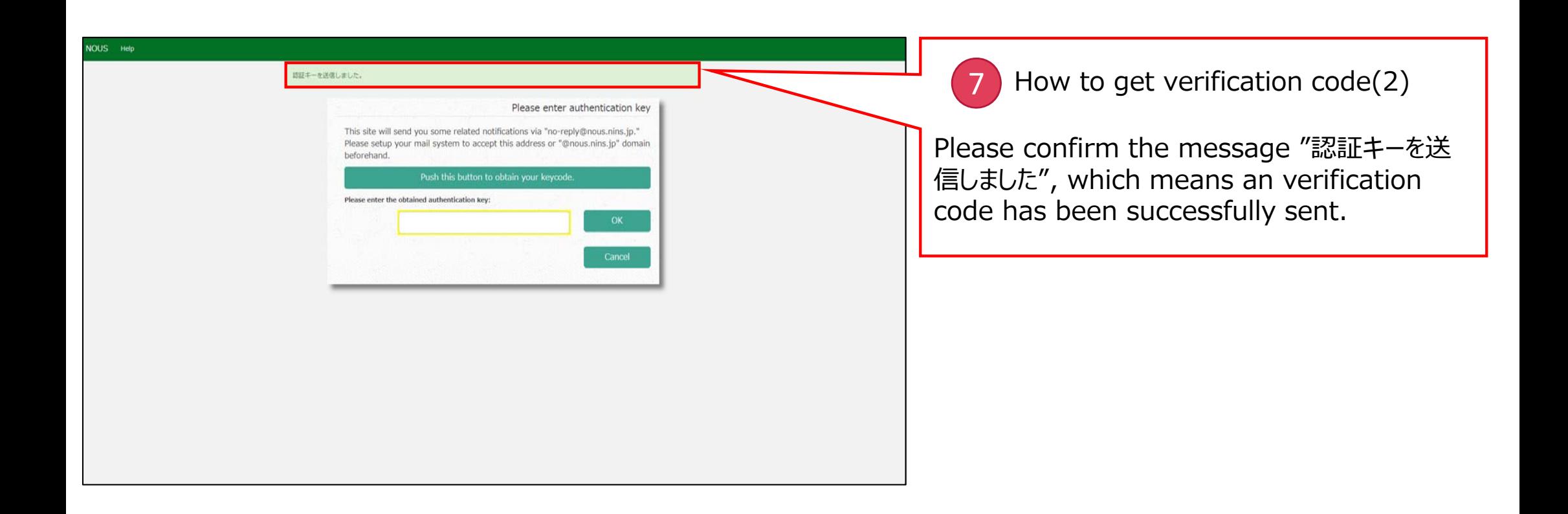

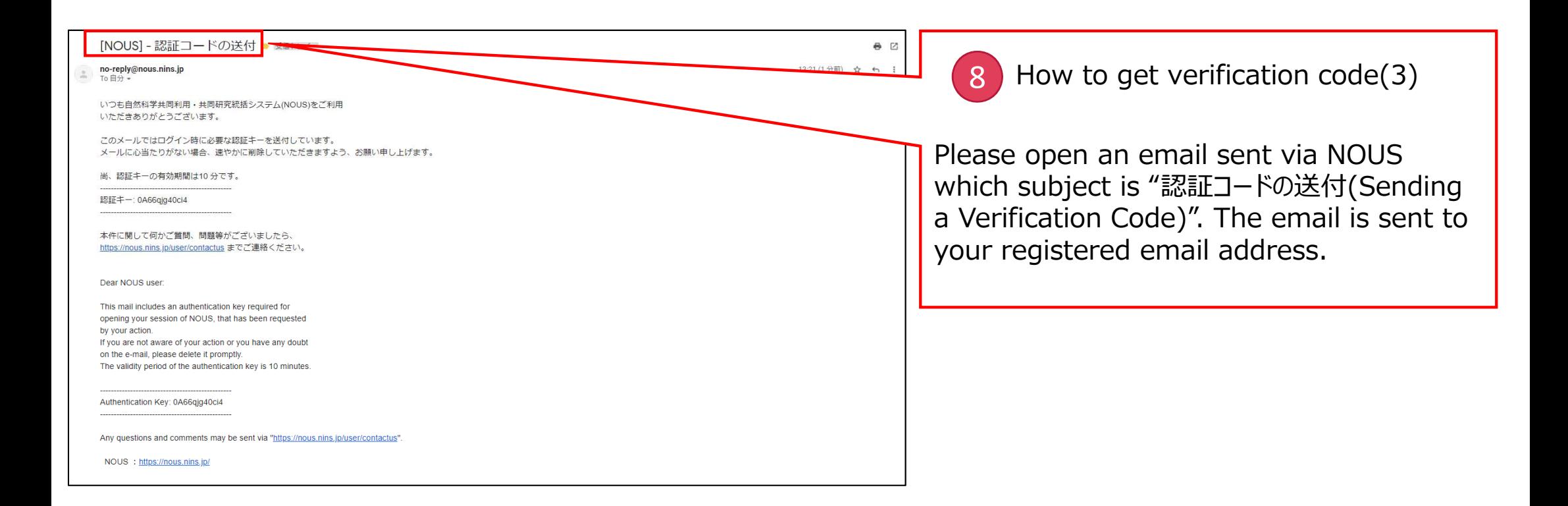

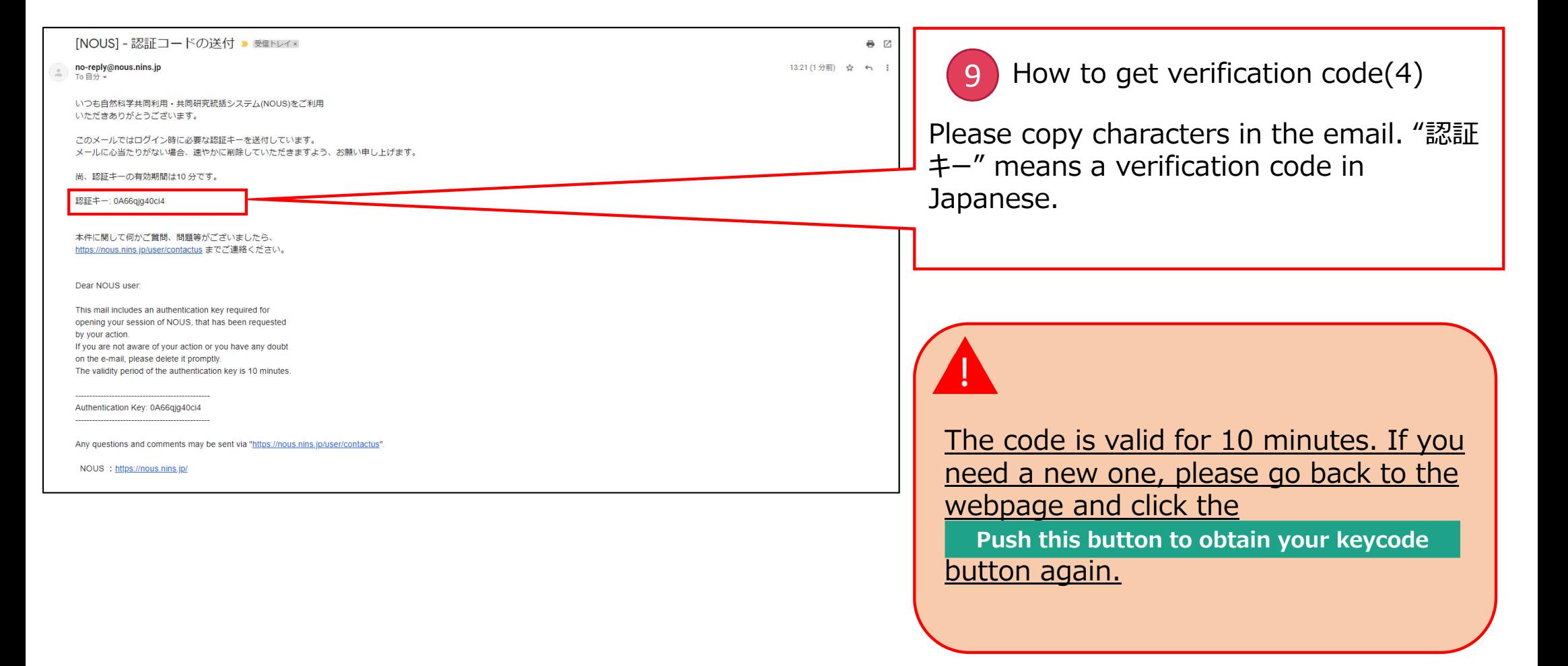

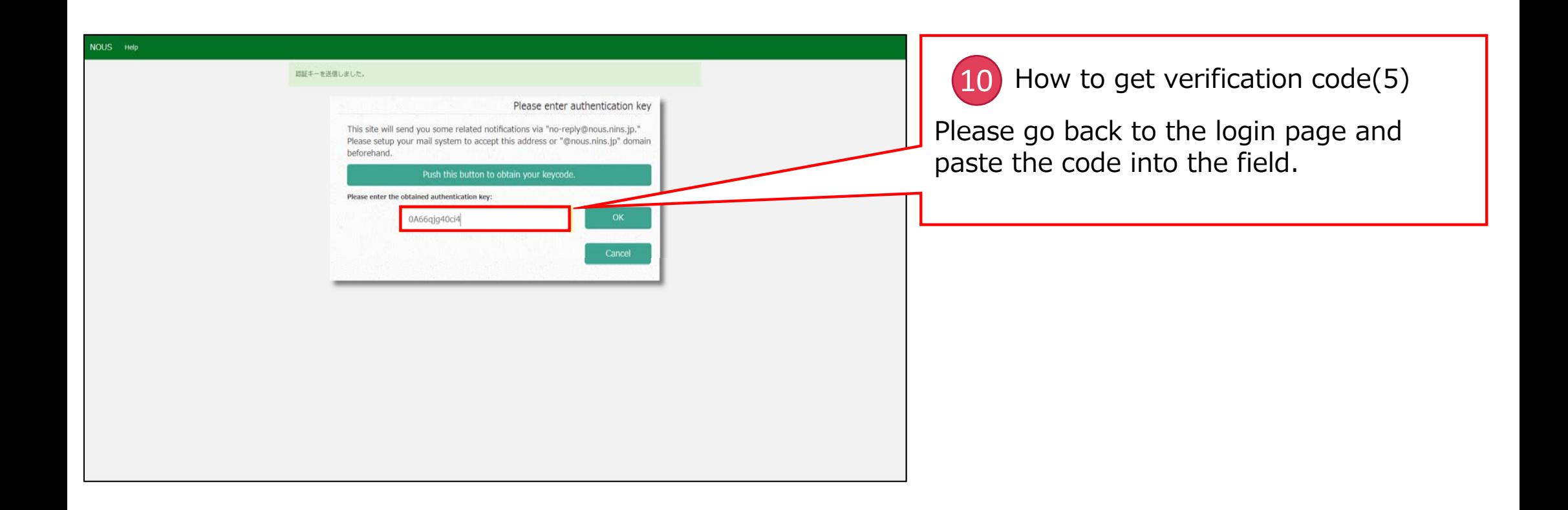

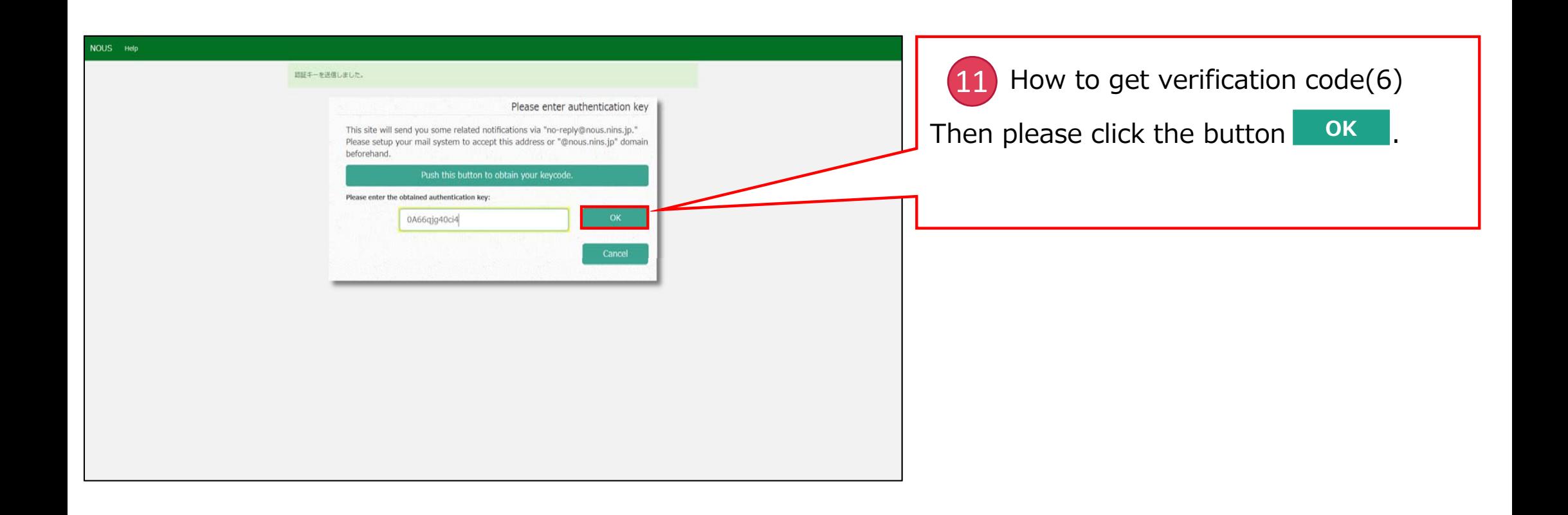

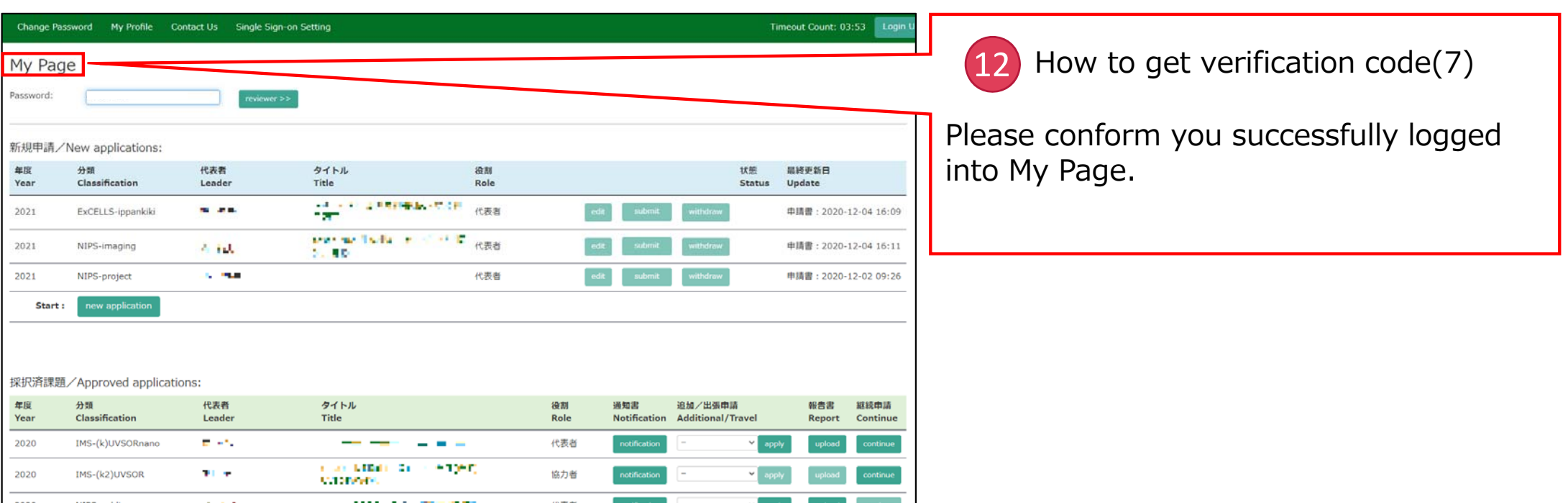

#### **The process of logging into NOUS with 2-Step verification is completed.**

**NOTE**: Only users who fulfill the following requirements can use Single Sign On for logging into NOUS:

- • Your institute is authenticated as a member of Academic Access Management Federation in Japan (GakuNin\*).
- •Your institute give permission to use Single Sign On for NOUS.

Please ask person in charge at your institute if you would like to know whether you could use SSO or not.

\*If you would like to know more about GakuNin, please check the following URL. ( https://www.gakunin.jp/en )

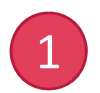

#### What is Single Sign On?

When you use several Web systems and log into any one of them, you do not have to log into the other systems if you could use Single Sign On. It can be enabled by the system named Shibboleth.\*

Thus if you set up SSO, you do not have to use 2-StepVerification for logging into NOUS and could simplify the process.

\*If you would like to know more about Shibboleth, please check the following URL. ( https://www.shibboleth.net/aboutus/the-shibboleth-project/ )

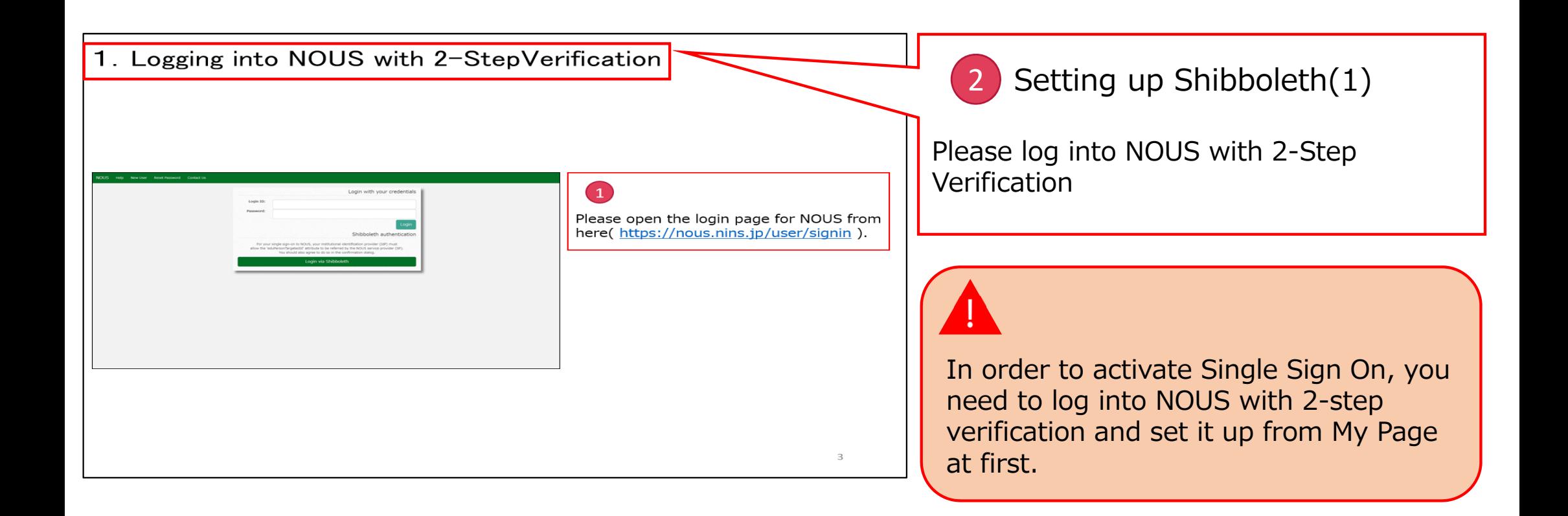

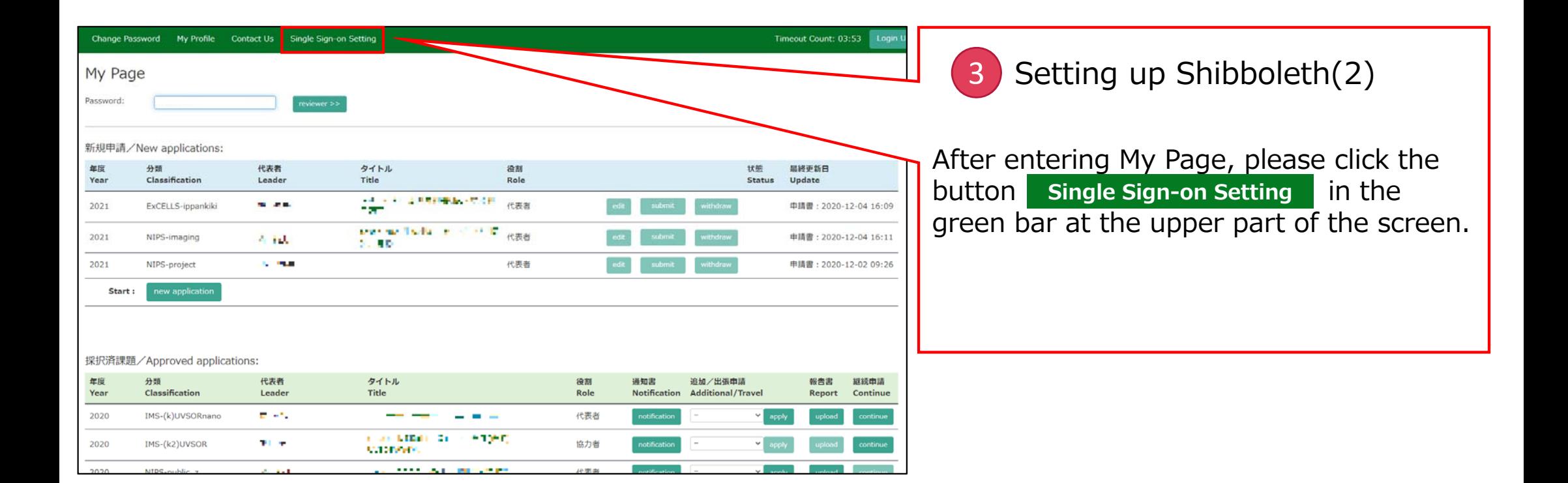

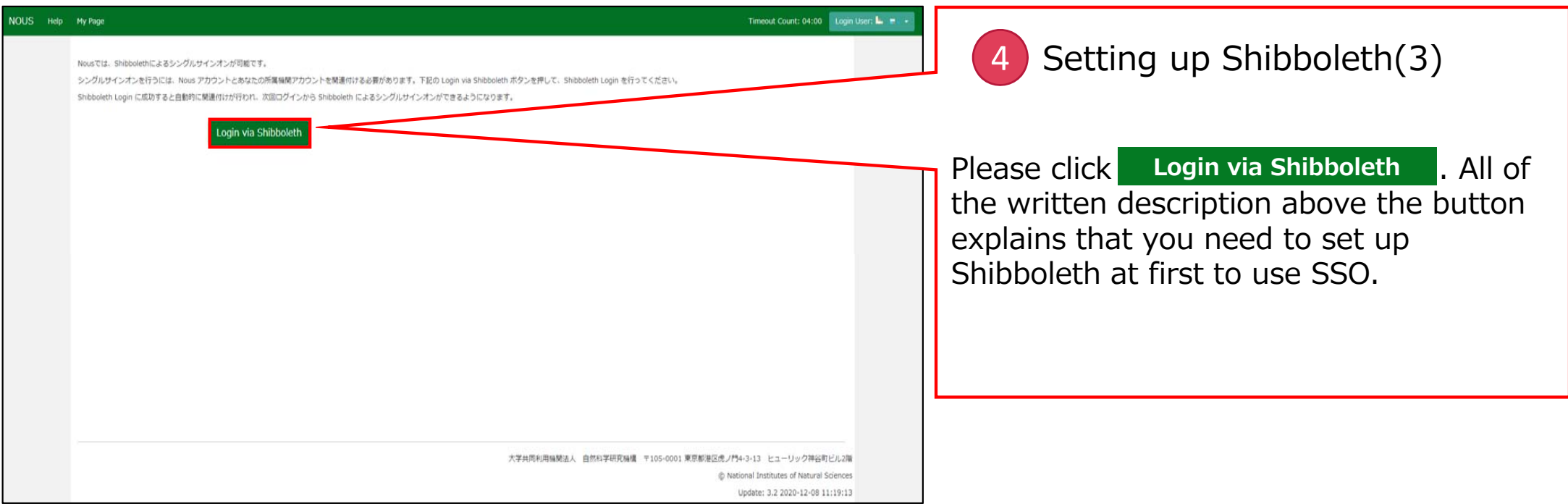

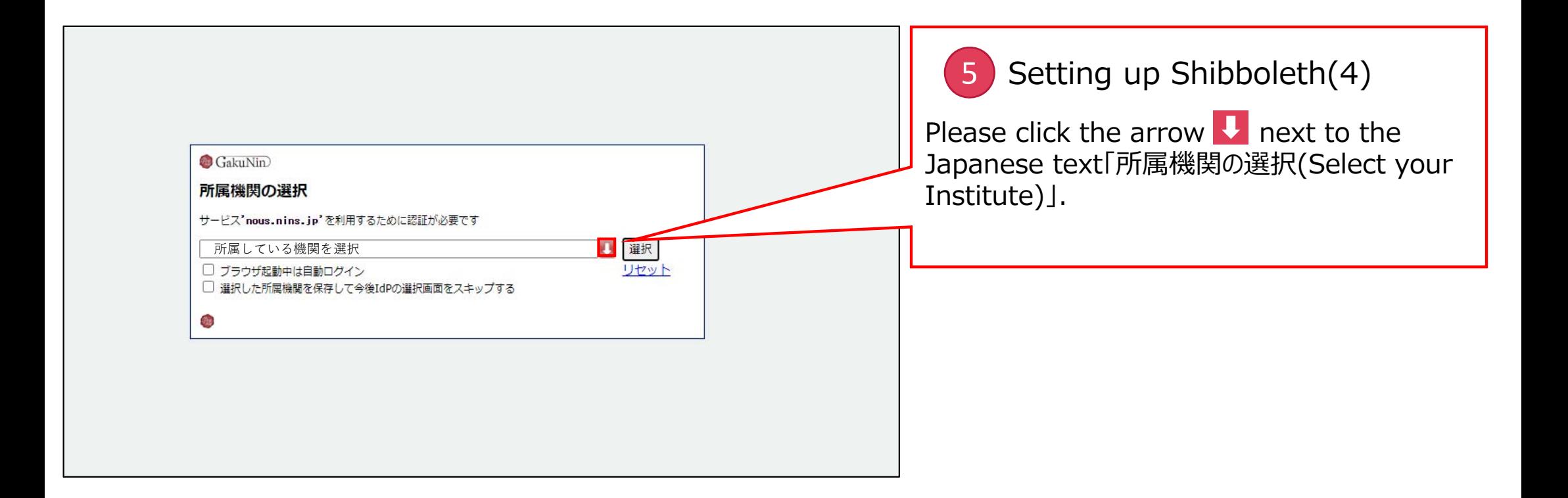

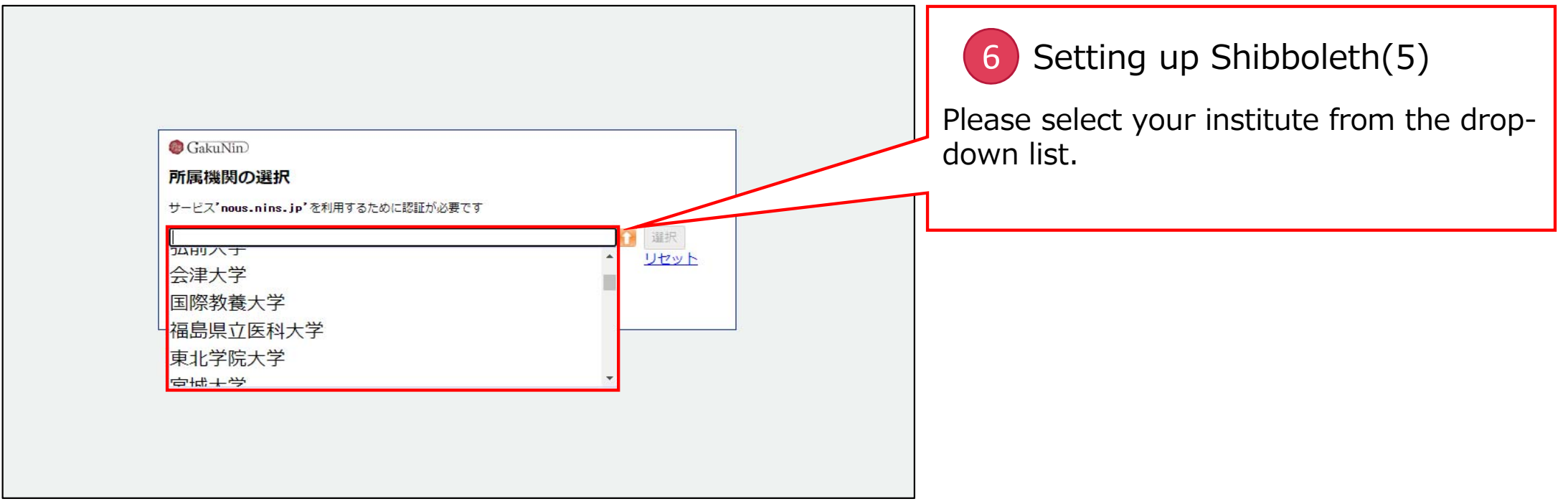

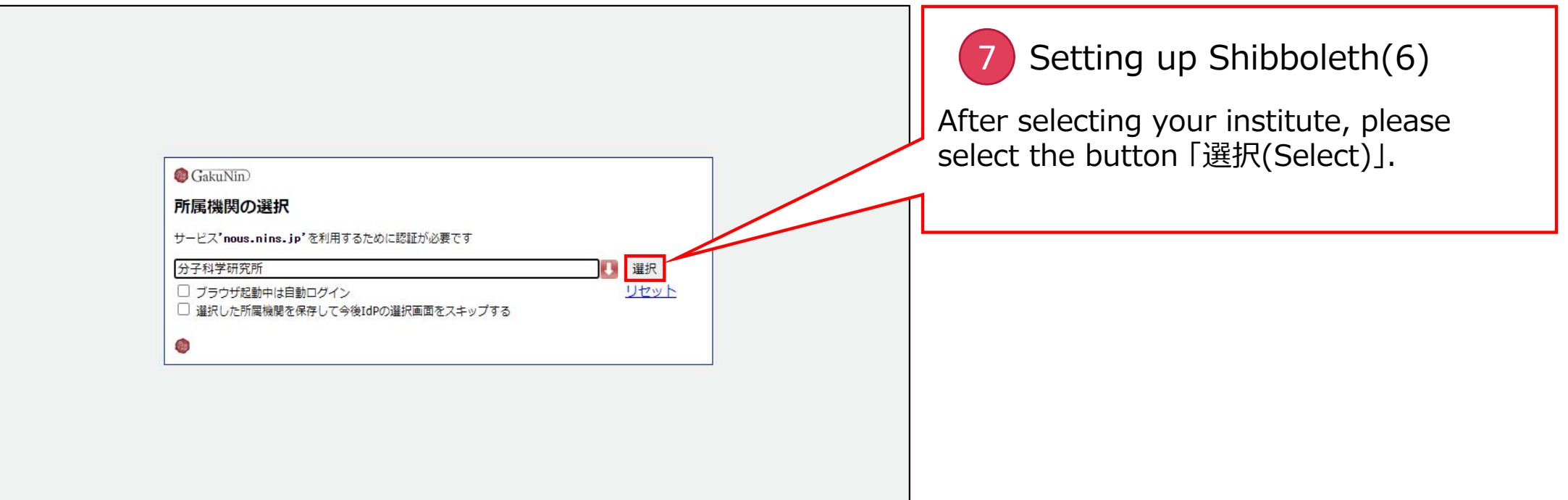

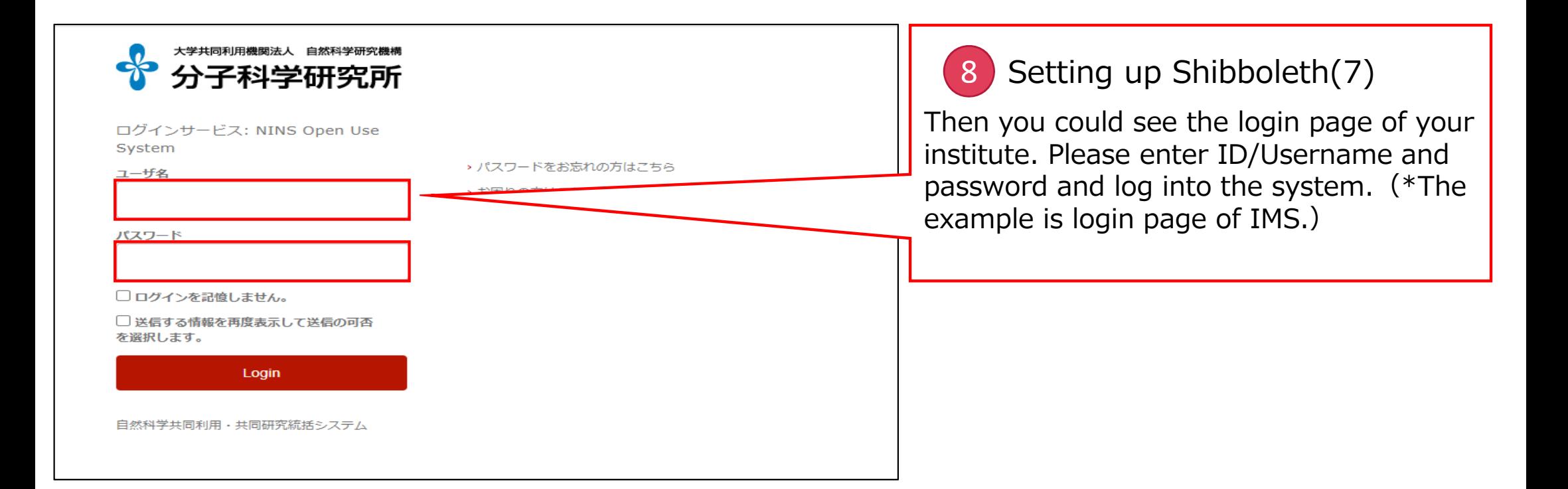

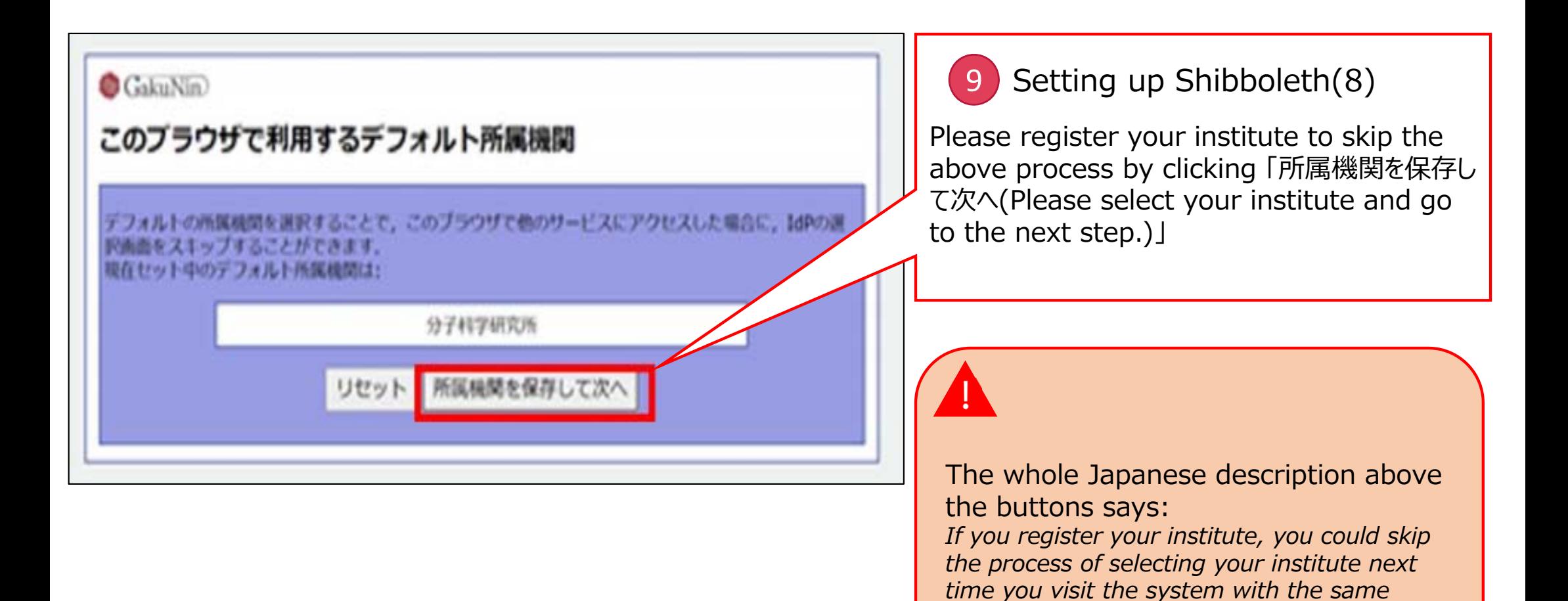

23

*browser. Your selected institute is below:*

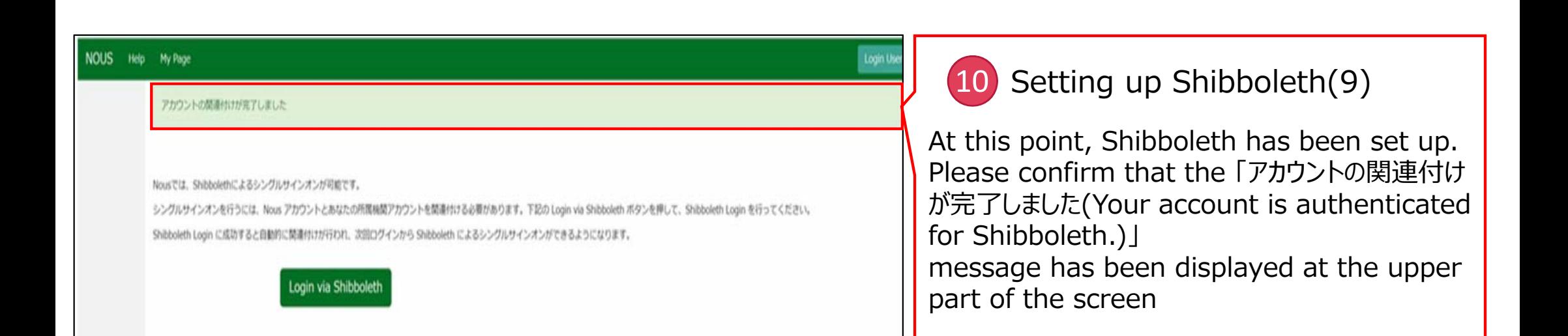

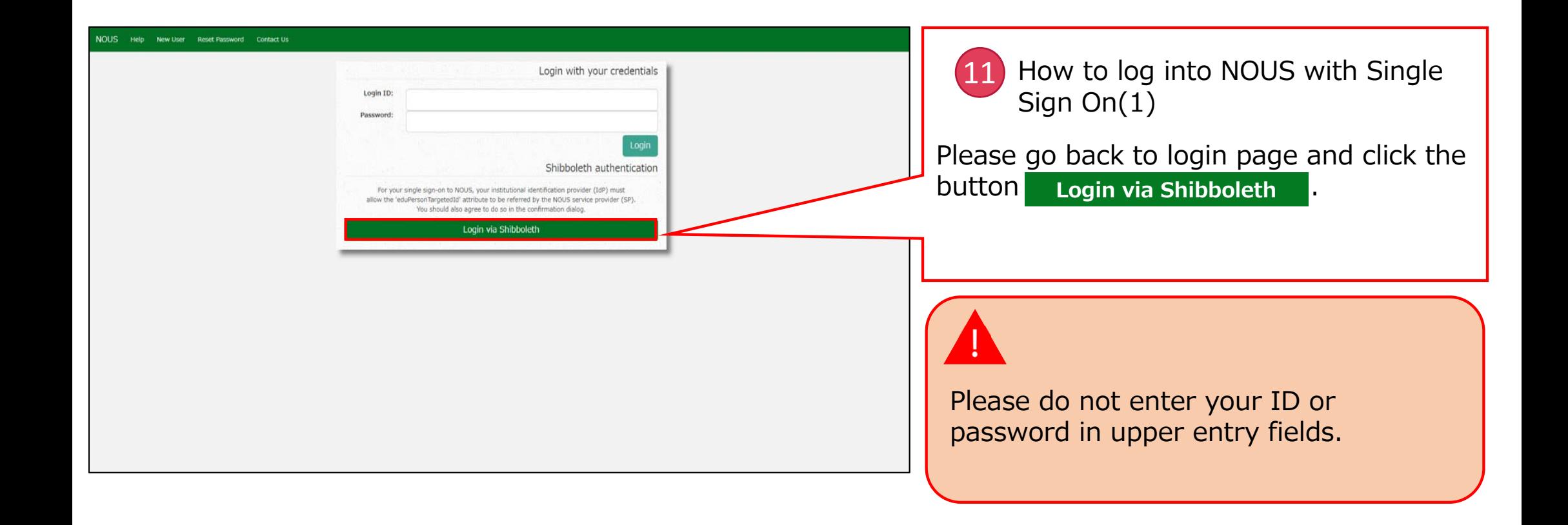

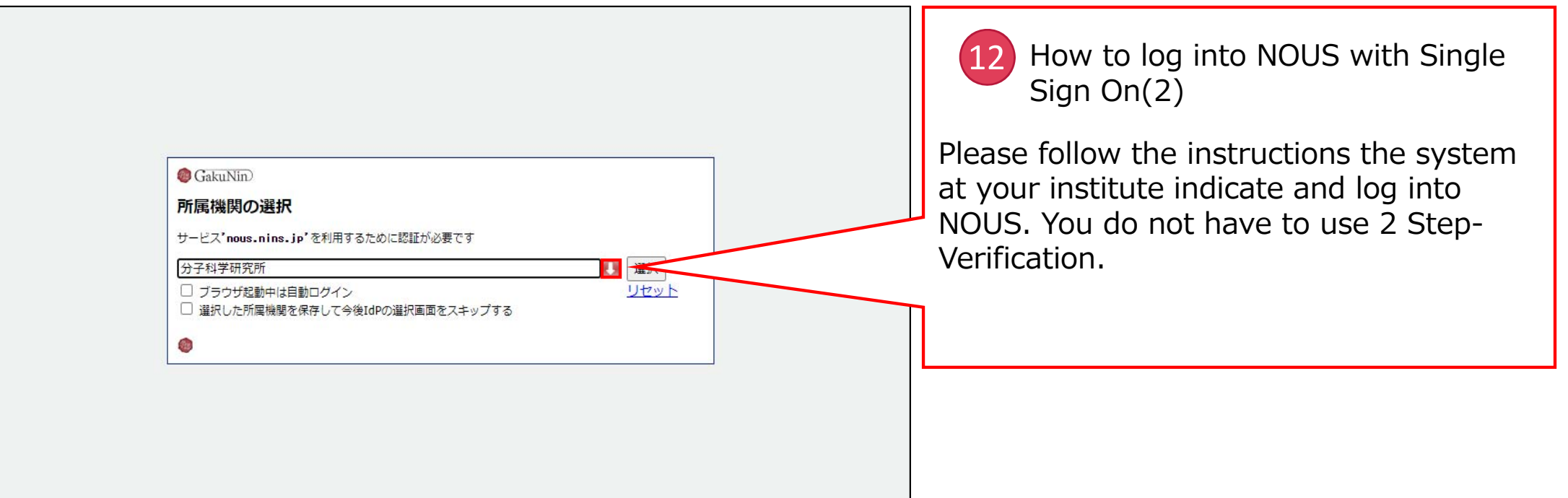

#### **The process of enabling Single Sign On for NOUS with Shibboleth is completed.**

## **3.Resetting Password**

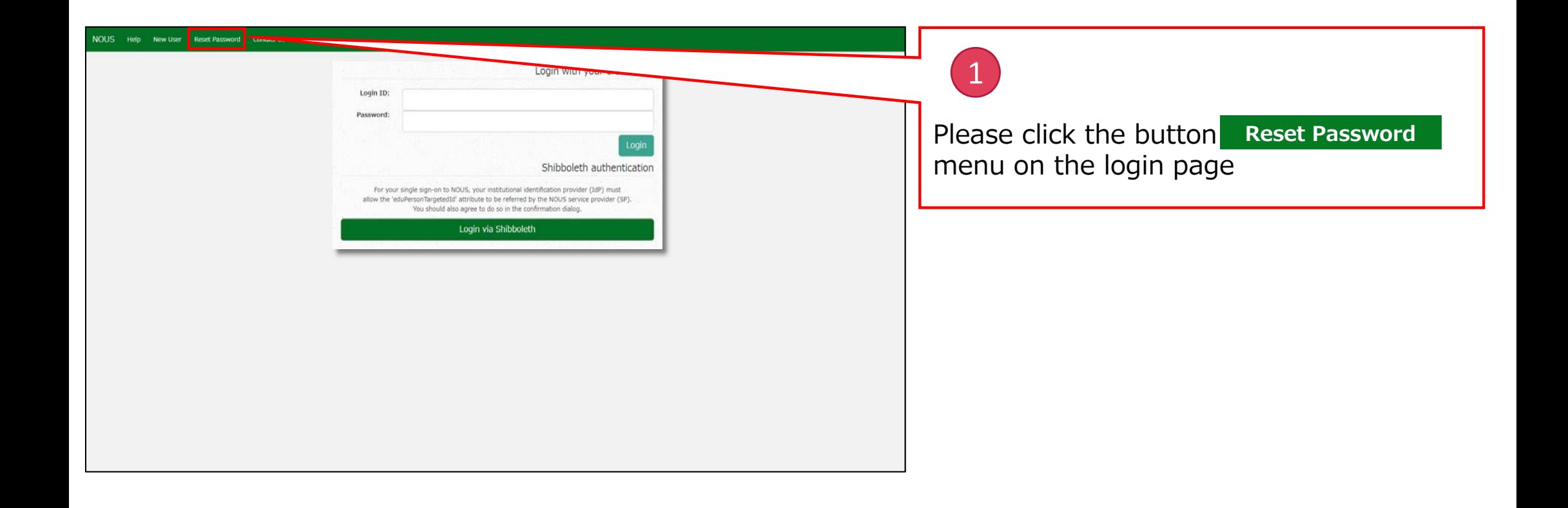

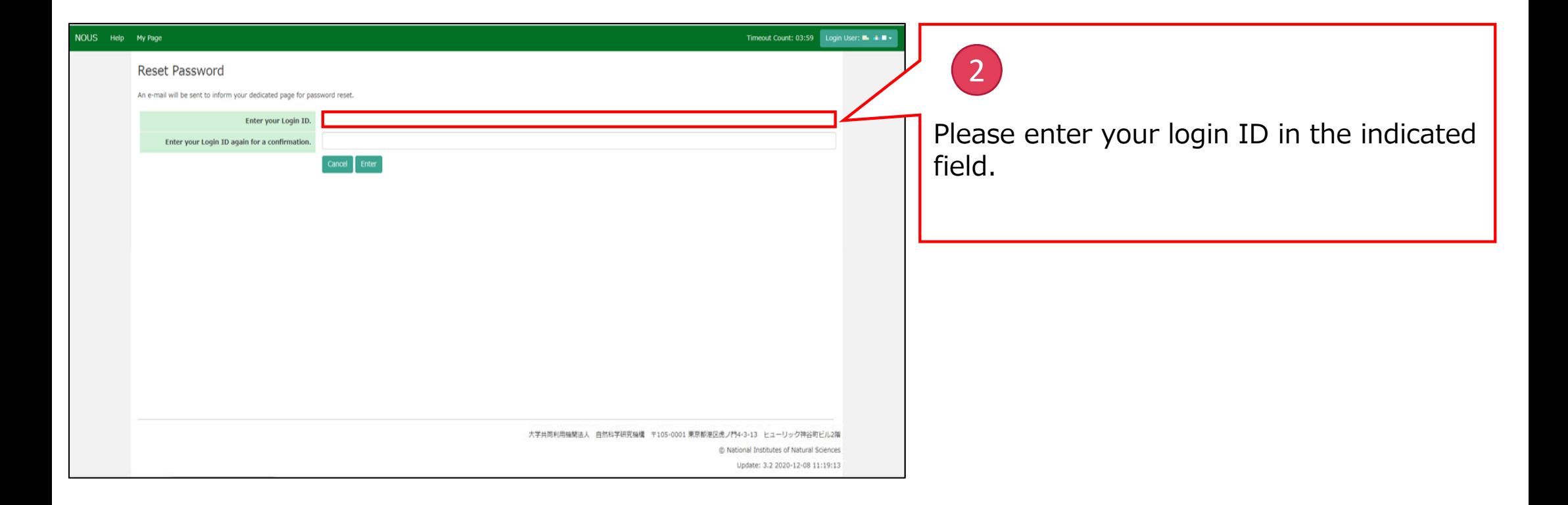

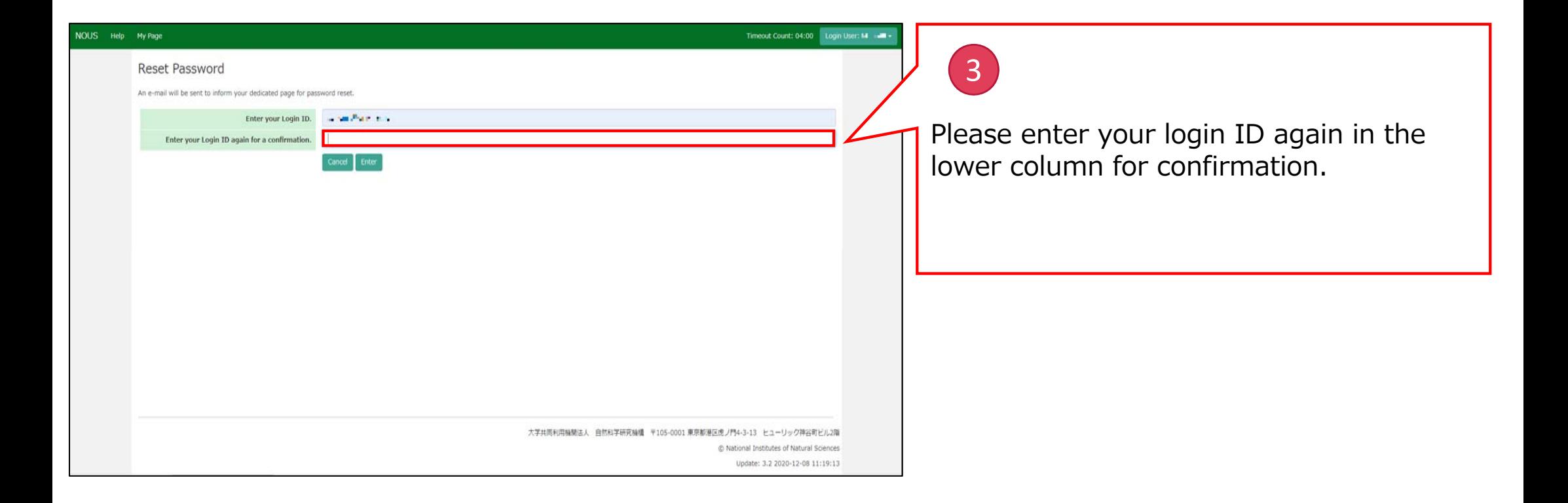

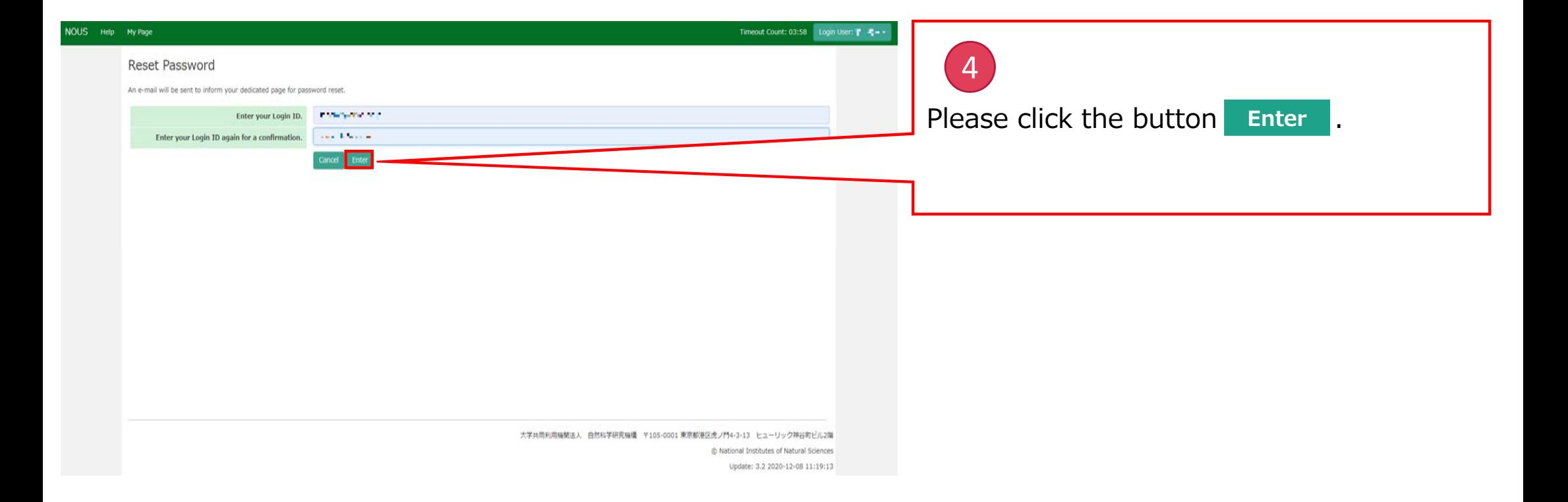

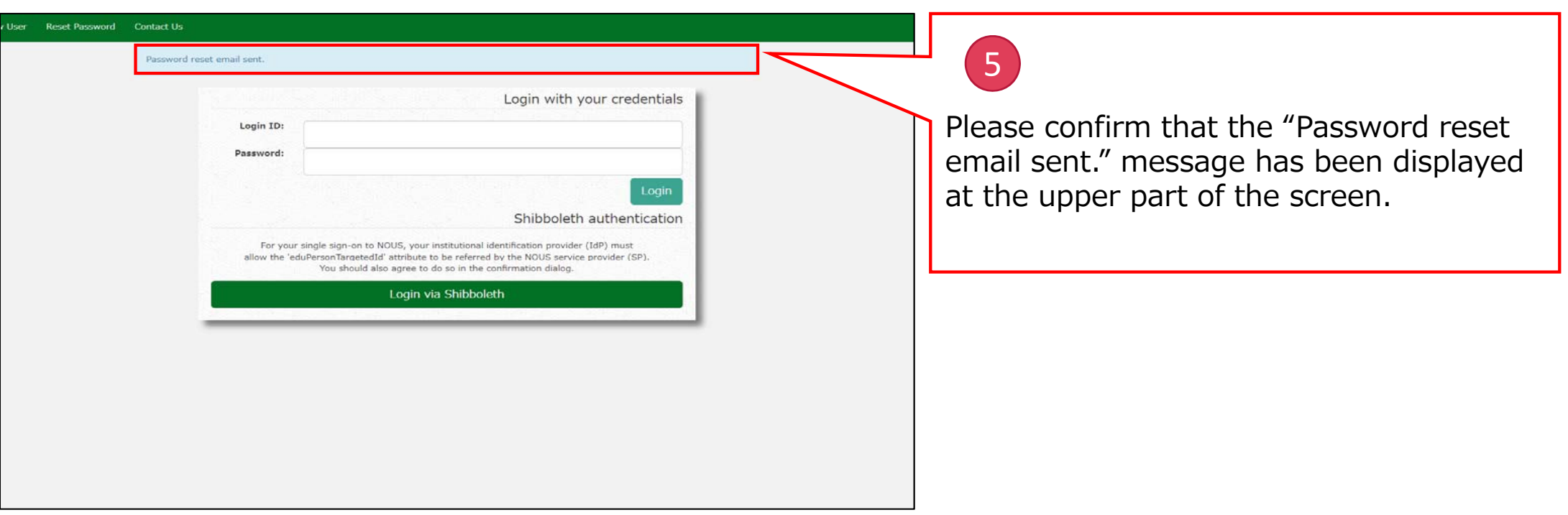

#### **[NOUS] - User Admin/10719 > 受信トレイx** 6 no-reply@nous.nins.jp  $\overline{\phantom{a}}$  $To B + C$ いつも自然科学共同利用·共同研究統括システム(NOUS)をご利用 An E-mail to reset your password will be いただきありがとうございます。 sent via NOUS. Please click the URL and以下のアカウントより、パスワード(再)設定の依頼を受け付けました。 open the window to reset your password. Login (D) was main favorite to the この依頼が正しければ、以下のURLよりパスワードを(再)設定 してください。もし依頼に覚えがない場合は、そのまま無視して いただいて結構です。(メールを速やかに削除してください) for Login ID: https://nous.nins.ip/user/resetpassword/I88PRF5vICcgdaBQ5uZ910460 本件に関して何かご質問、問題等がございましたら、 https://nous.nins.jp/user/contactus までご連絡ください。 Dear Nous user: A request has been received to (re)set the password for

above-mentioned user account. If this request was properly made by you, please reset the password through the above URL. If not, you have nothing to do and just ignore this e-mail. (Rapidly deleting this e-mail would be recommended.)

Any questions and comments may be sent via "https://nous.nins.jp/user/contactus"

NOUS : https://nous.nins.jp/

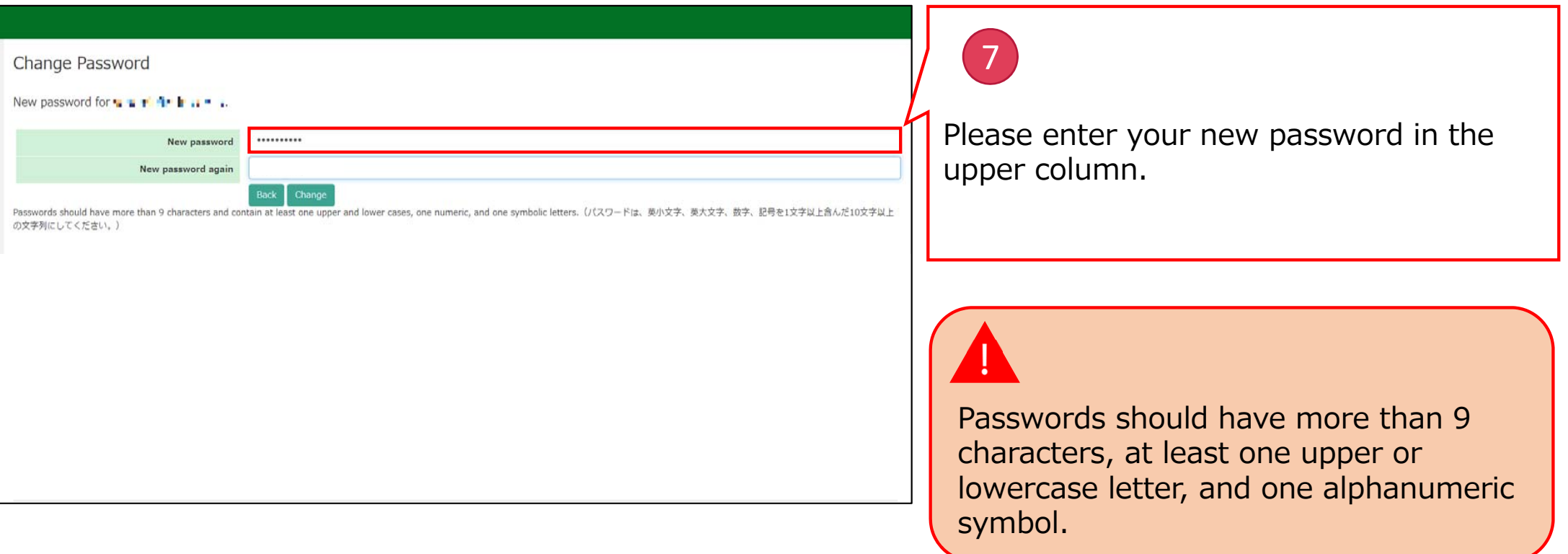

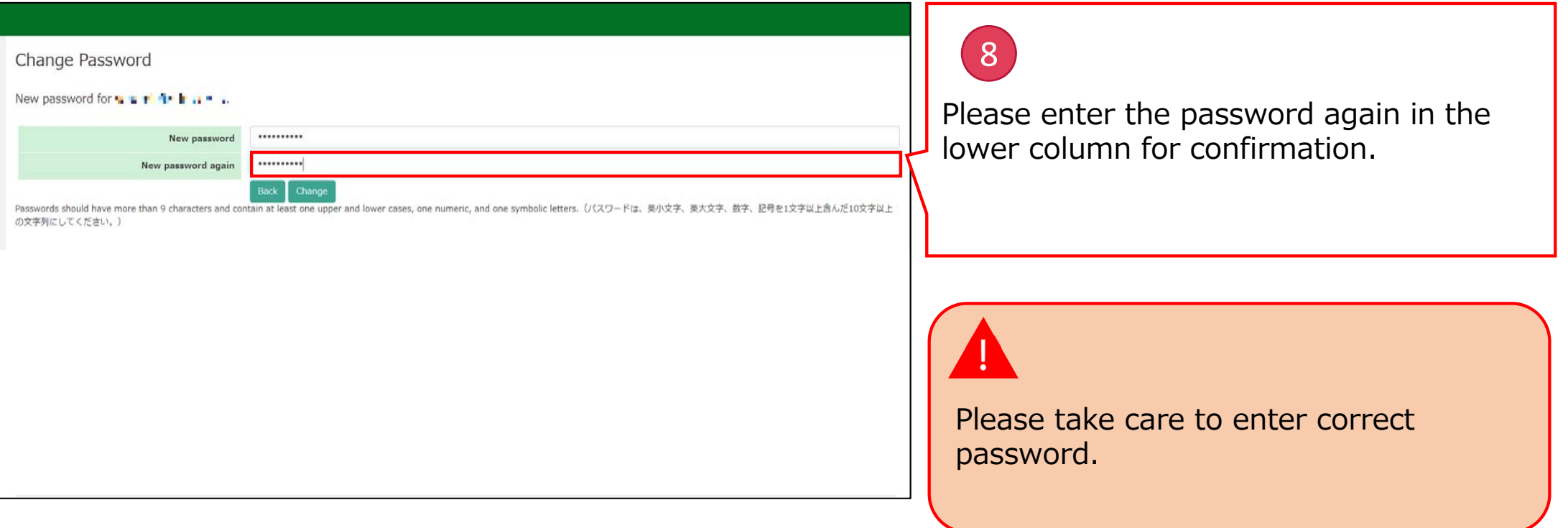

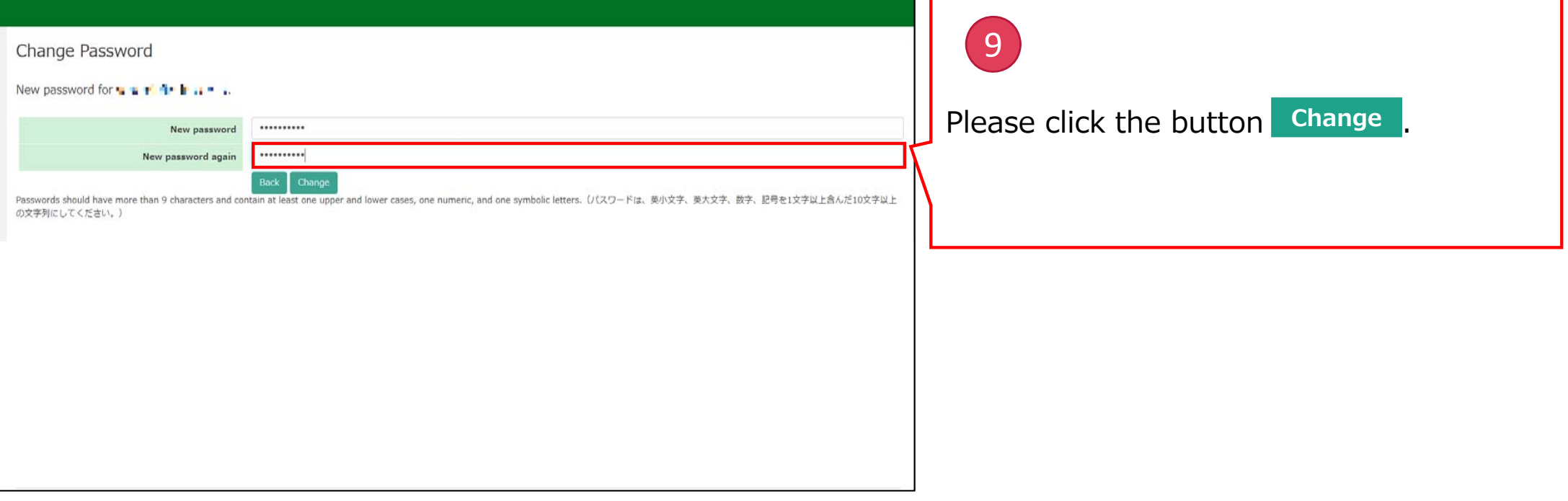

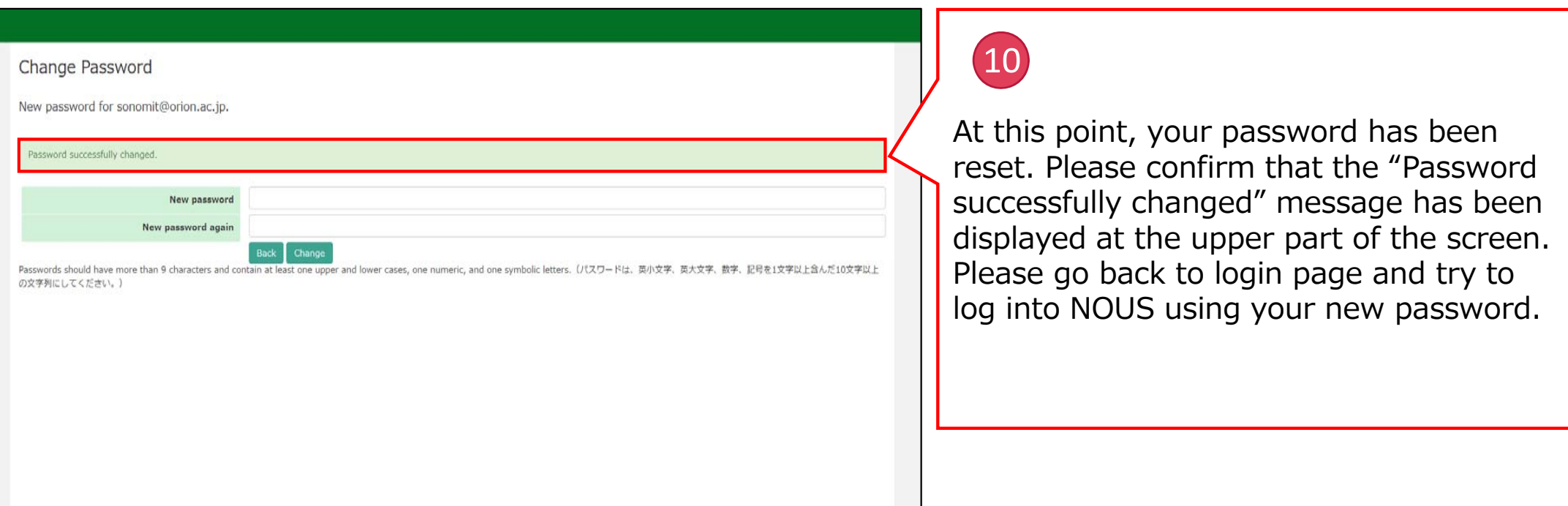

#### **The process of resetting your password is completed.**

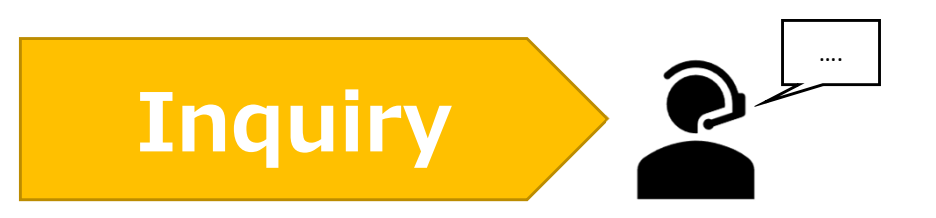

**If you have any questions about NOUS, please do not hesitate to contact to us.** 

**Address**

**Joint Research Section, International Relations and Research Cooperation Division, Okazaki Administration Center , National Institutes of National Sciences(NINS) 38 Nishigonaka Myodaiji, Okazaki, Aichi, 444-8585**

**TEL 0564-55-7133 MAIL r7133@orion.ac.jp** 恿